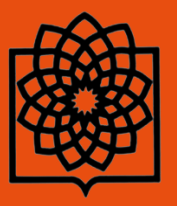

**دانشگاه علوم پزشکی و خدمات بهداشتی و درمانی شهید بهشتی**

**مدیریت منابع علمی، کتابخانه مرکزی و اسناد**

# **راهنمای استفاده از**

## Primal Pictures

 **تهیه کننده: فاطمه بقالها**

**مهر ماه 1394**

**Baghalha.m@gmail.com**

1

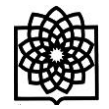

#### **مقدمــه**

Pictures Primal اولین مجموعه کامل از مدل های سه بعدی آناتومی بدن انسان را بر اساس داده ها و اطالعات کالبد شکافی و اسکن شده پزشکی ایجاد کرده است که از طریق محیط جستجوی Ovid قابل دسترس می باشد. Ovid on Pictures Primal یک دید اجمالی چند رسانه ای دینامیک و فعل و انفعالی از آناتومی بدن انسان (به طور دقیق از سر تا نوک انگشتان پا) را فراهم آورده است که بصورت انیمیشن های سه بعدی عرضه شده و عملکرد، بیومکانیک و شیوه های جراحی را نمایش می دهد. تصاویر بالینی و توضیحات متنی که توسط متخصصان برجسته در زمینه های مختلف تخصصی تهیه شده است، انیمیشن ها و مدل ها را کامل می کند. پوشش دهی مدل های یادگیری فعل و انفعالی آناتومی پایه انسانی، بر روی یک ارگان مجزا یا چند ناحیه از بدن انسان تمرکز دارند. ویژگی های منحصر به فرد Pictures Primal می تواند کمک شایانی به دانشجویان، پزشکان، پرستاران و سایر متخصصان مراقبتهای بهداشتی در کشف و دست یافتن به اطالعات مورد نیاز نماید.

#### **ورود به محیط جستجوی** Pictures Primal

- .1 از طریق آدرس **[cgi.autologin/com.ovid.ovidsp://http](http://ovidsp.ovid.com/autologin.cgi)** و کیلیک بر روی Pictures Primal در منوی اصلی.
	- .2 از طریق لینک Pictures primal در سایت کتابخانه مرکزی دانشگاه.

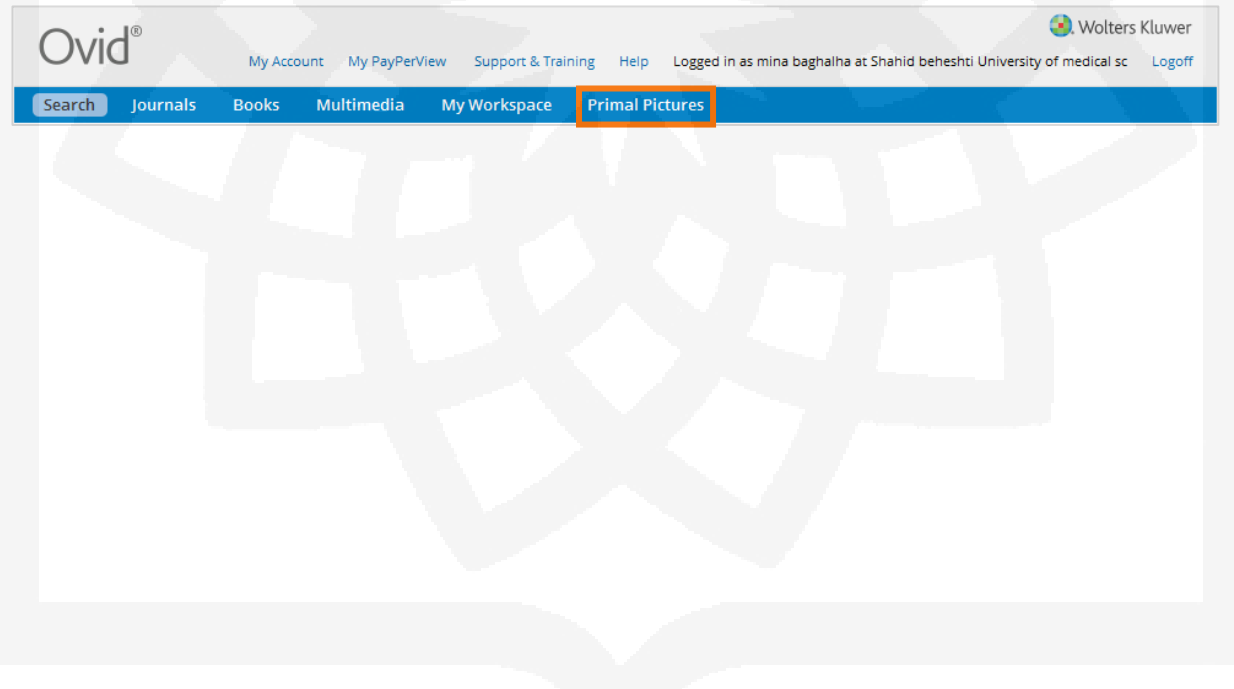

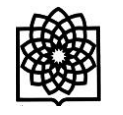

## **مروری بر صفحه اصلی** Pictures Primal

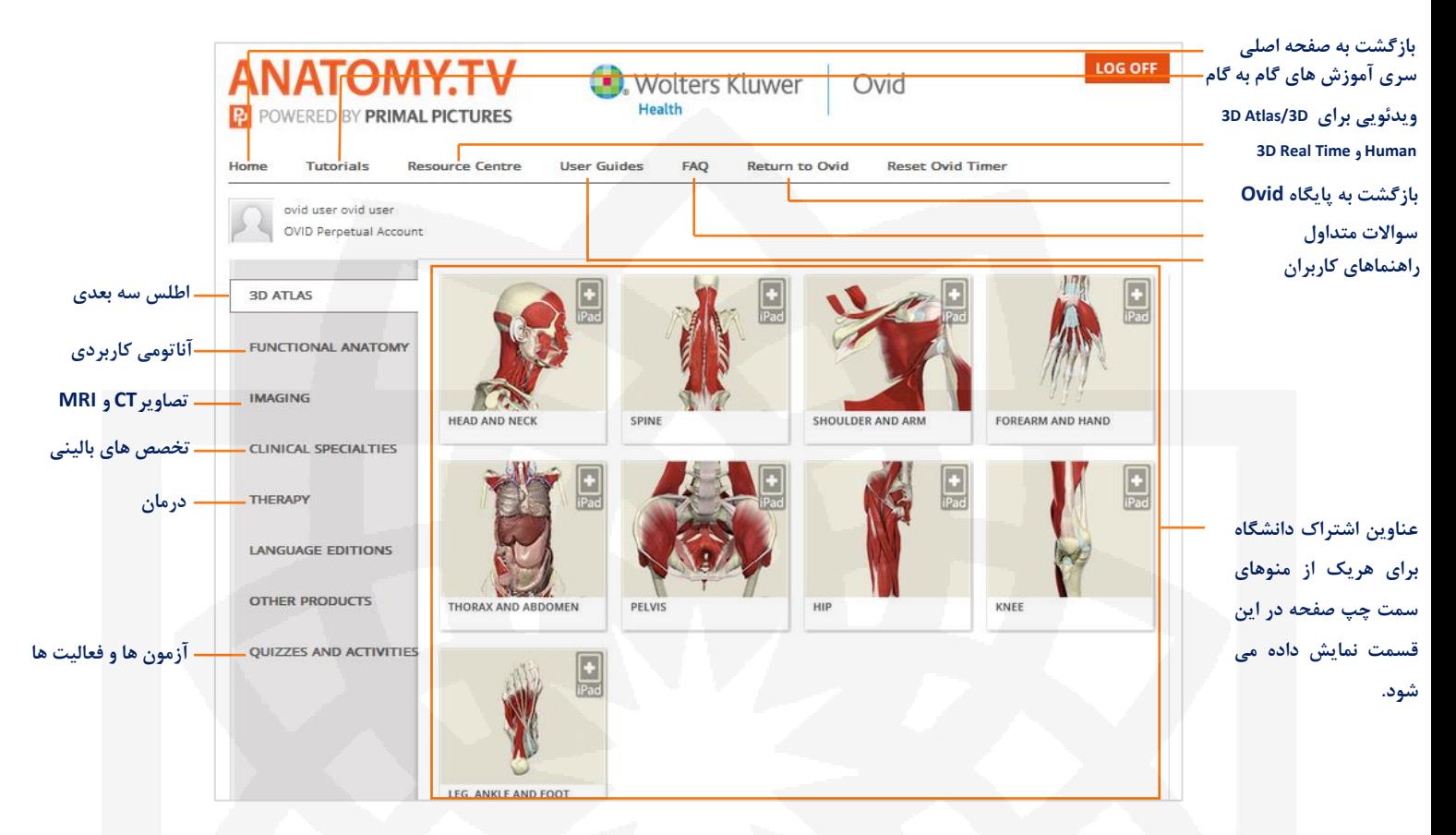

**\* جهت استفاده از این پایگاه حتما باید برنامه Player Flash Adobe روی سیستم شما نصب باشد.** 

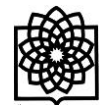

### **توضیحات مربوط به صفحات درونی هریک از لینک های موجود**

با کلیک بر روی هر یک از عناوین آناتومیک صفحه جدیدی ظاهر می شود. اکثر عناوین این مجموعه دارای بخش های زیر می باشد:

Anatomy**:** شامل مدل های سه بعدی آناتومی از اندام های مختلف بدن می باشد.

با کلیک بر روی هر یک از عناوین موجود در صفحه اصلی بطور پیش فرض این بخش مشاهده می شود.

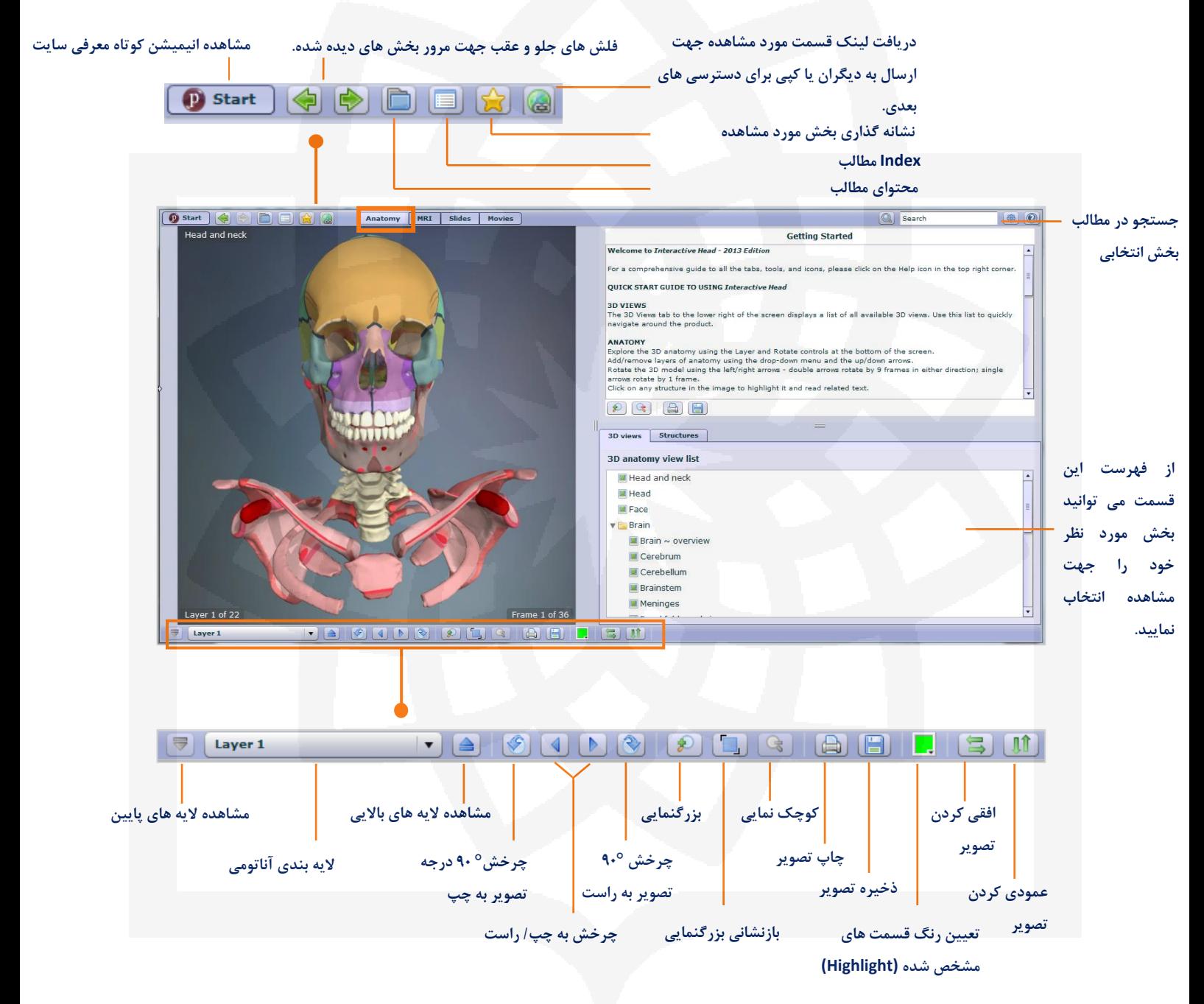

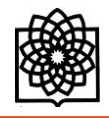

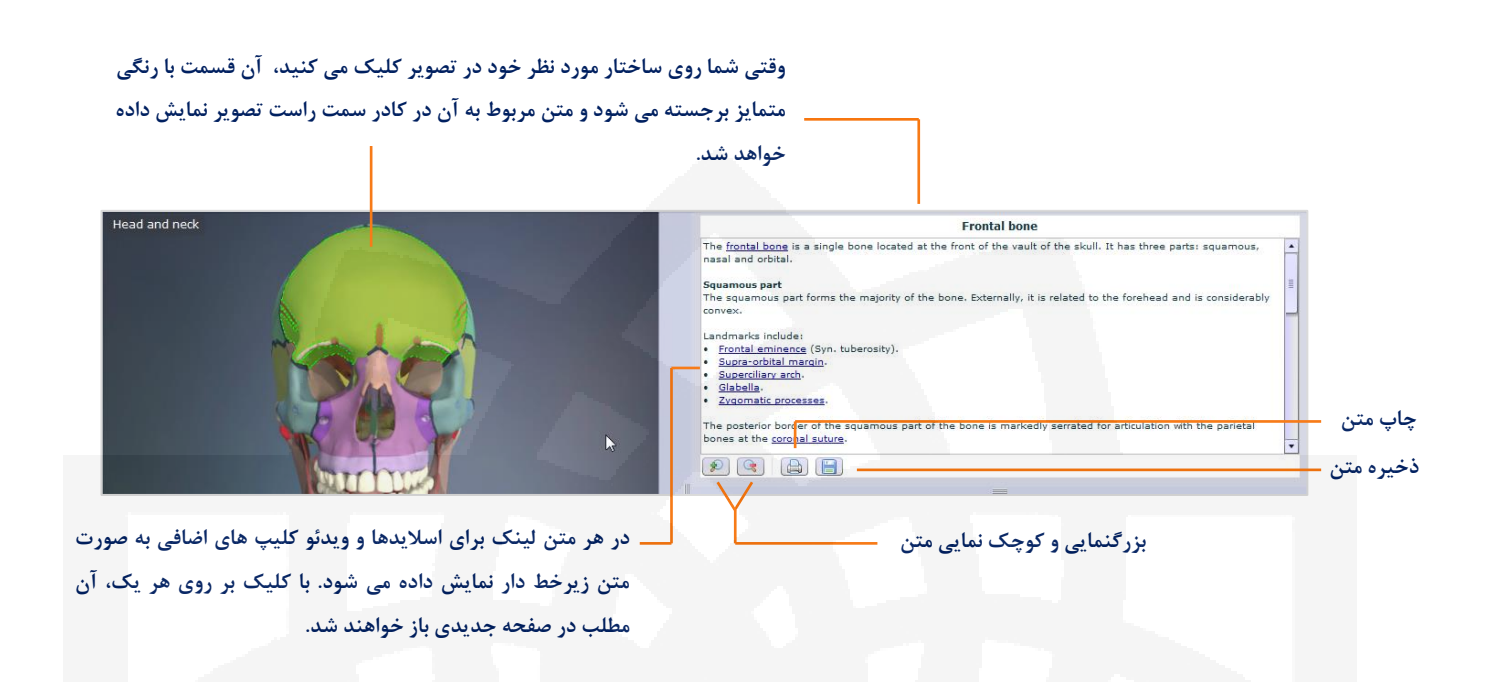

MRI**:** امکان مشاهده همزمان مدل سه بعدی ساختار مورد نظر و MRI آن در این قسمت وجود دارد.

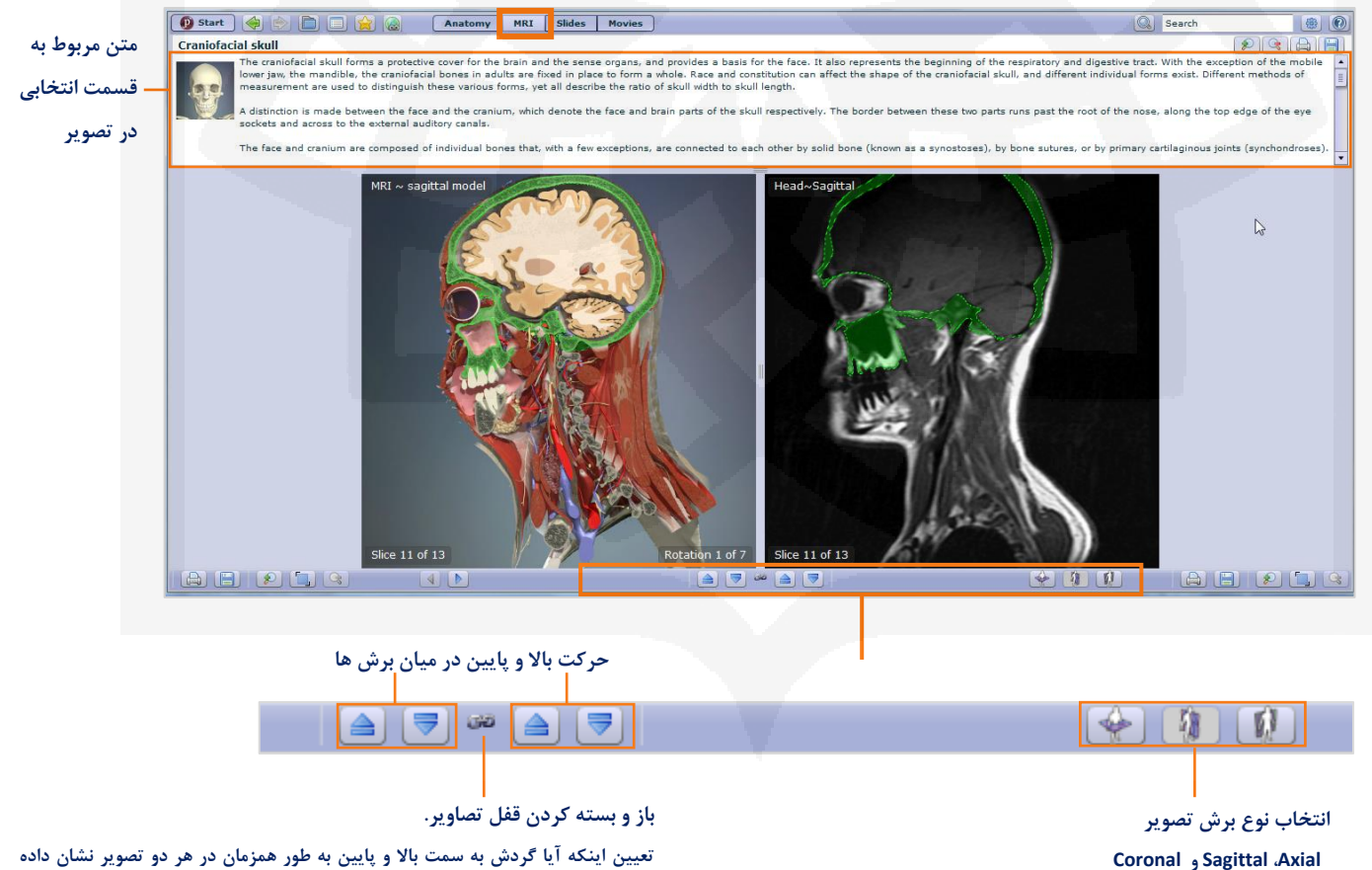

**تعیین اینکه آیا گردش به سمت باال و پایین به طور همزمان در هر دو تصویر نشان داده شود و یا تنها روی یکی از دو تصویر اعمال شود.** 

4

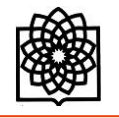

Slides**:** این تب شامل عکس های بالینی، اسکن و نمودارها می باشد. الیه ها مشابه تب آناتومی می باشد.

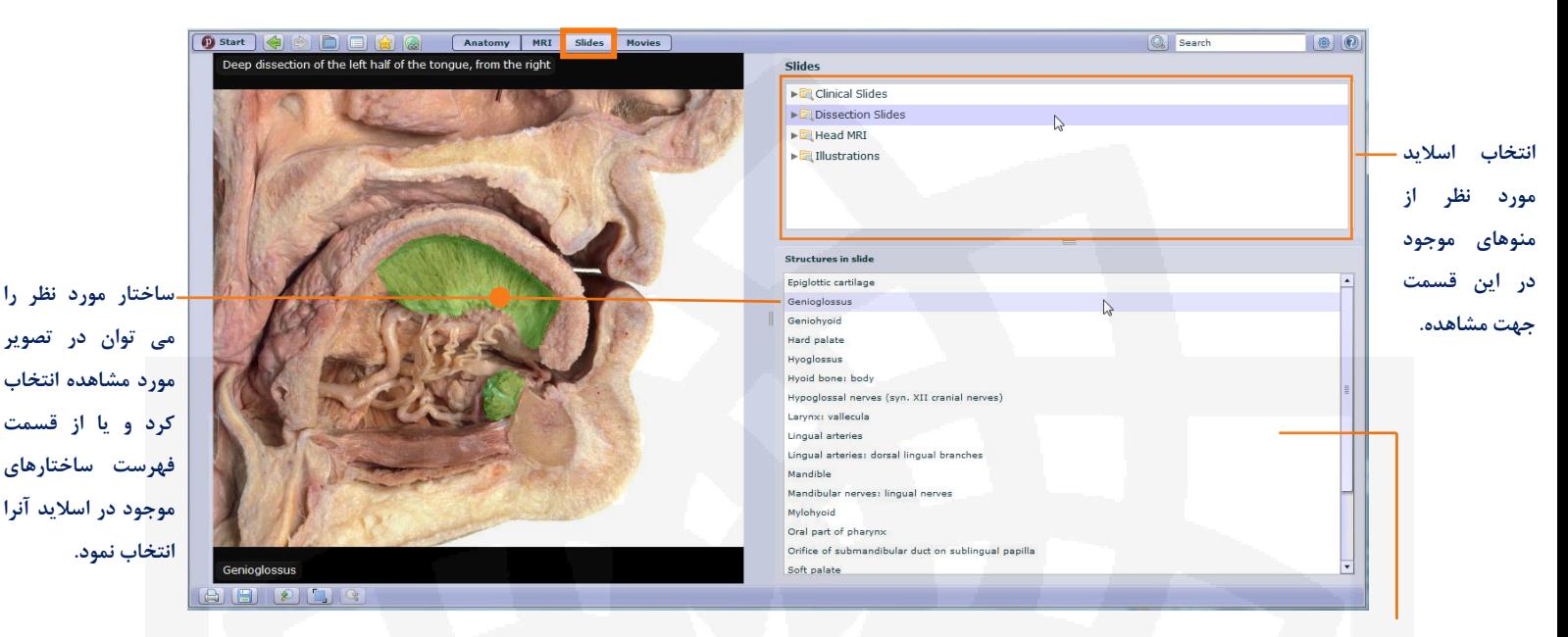

**بسیاری از اسالیدها دارای یک ساختار انتخابی هستند. با انتخاب ساختار مورد نظر از این قسمت، آن بخش در شکل با رنگ متمایز نمایش داده می شود.** 

**\* محتوای تب اسالید به 4 نوع تقسیم شده است.** 

**Slides Clinical شامل عکس، اسکن، و نمودارهای شرایط بالینی شایع و قابل توجه است.**

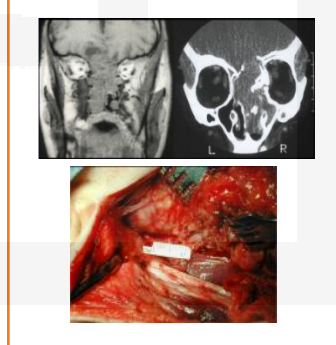

 **اسالیدهای Dissection Slides کالبد شکافی تصاویر که امکان نمایش ساختار انتخابی مورد نظر در تصویر برای آنها وجود دارد.** 

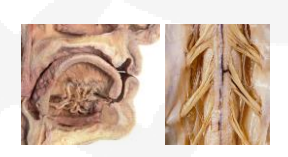

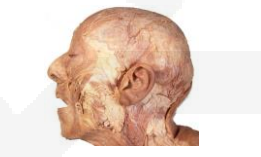

**Slides MRI حاوی اسالیدهای سر و گردن موجود در تب MRI هستند.** 

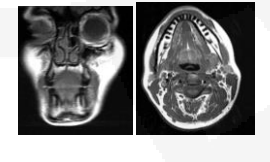

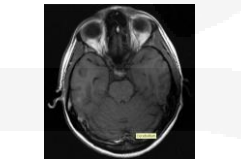

**Illustrations حاوی نمودارها و** 

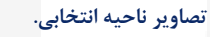

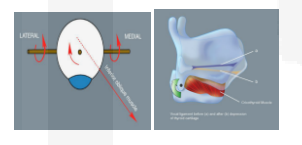

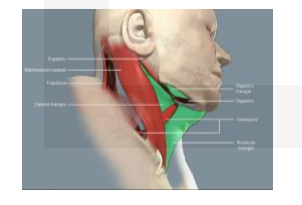

 $\pmb{\hat{\tau}}$ 

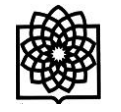

Movies**:** حاوی انیمیشن های سه بعدی و فیلم های آناتومی سطحی واقعی می باشد.

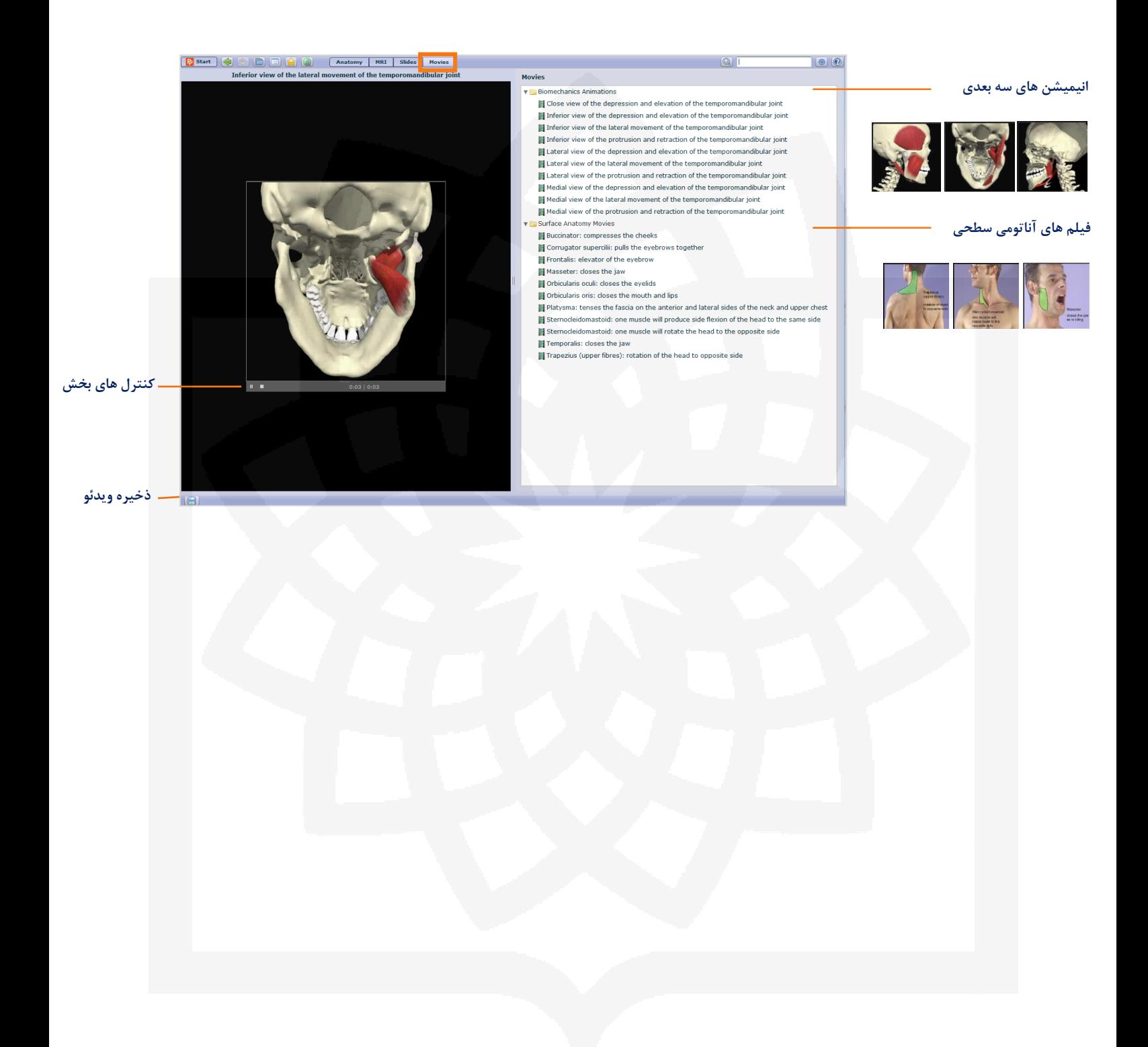

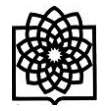

#### Quizzes & Activities

دسترسی به مجموعه ای از تست ها و آزمون های تخصصی از منوی Activities & Quizzes در صفحه اصلی امکان پذیر است.

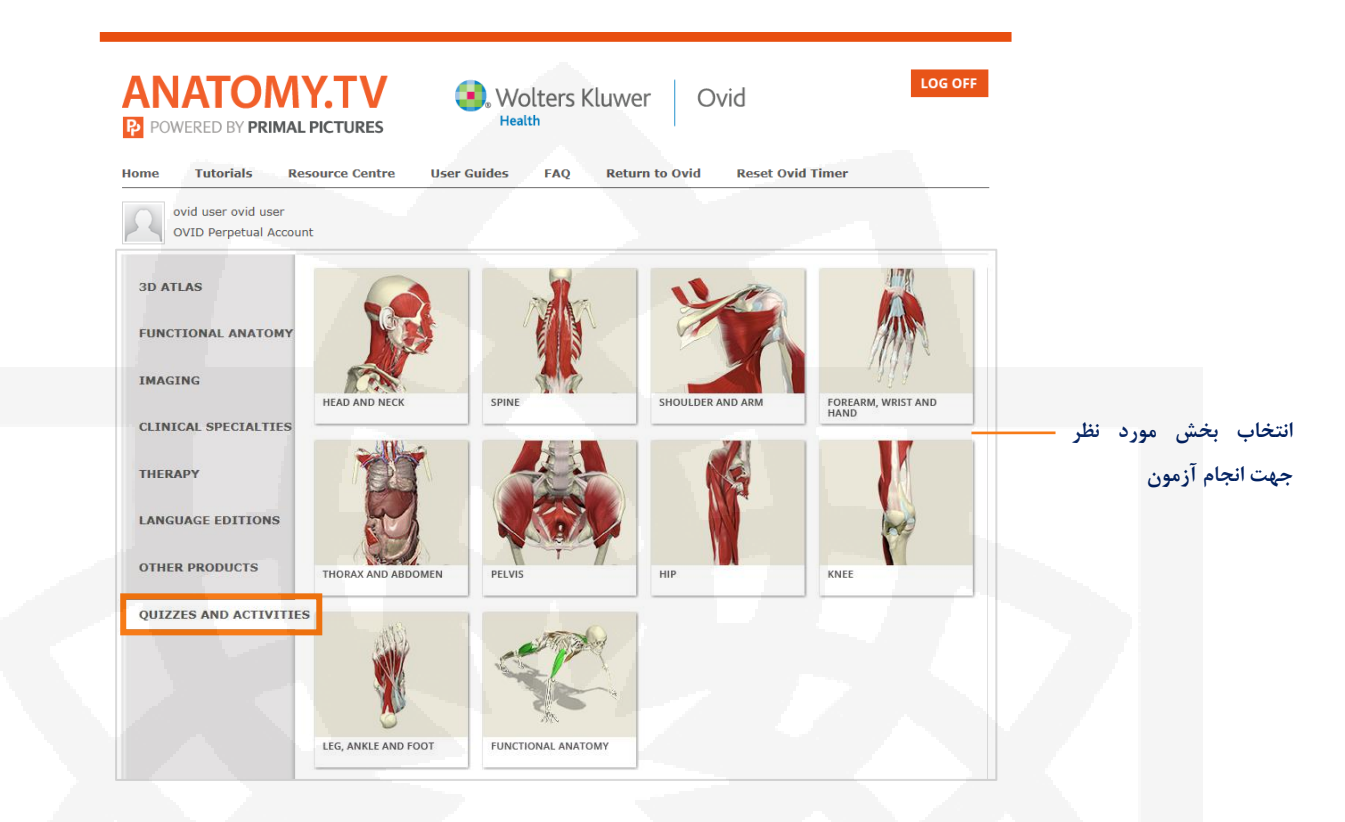

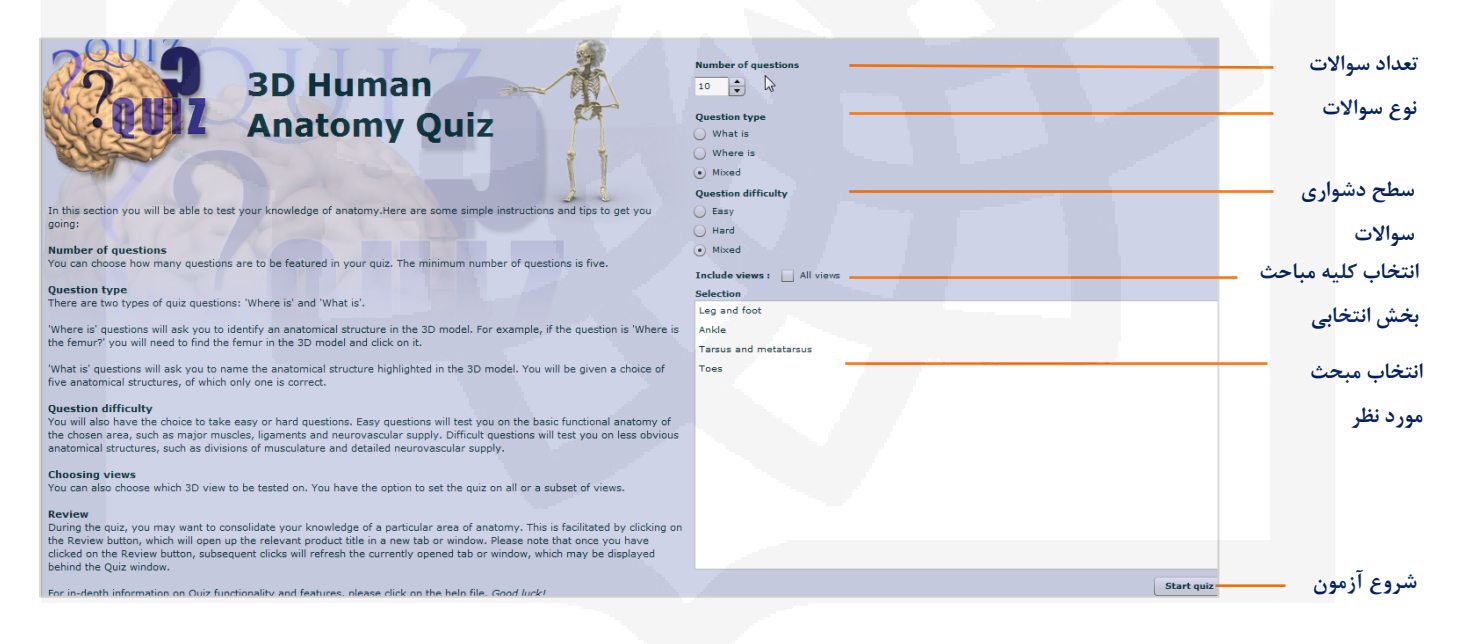

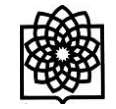

## **مروری بر صفحه سواالت**

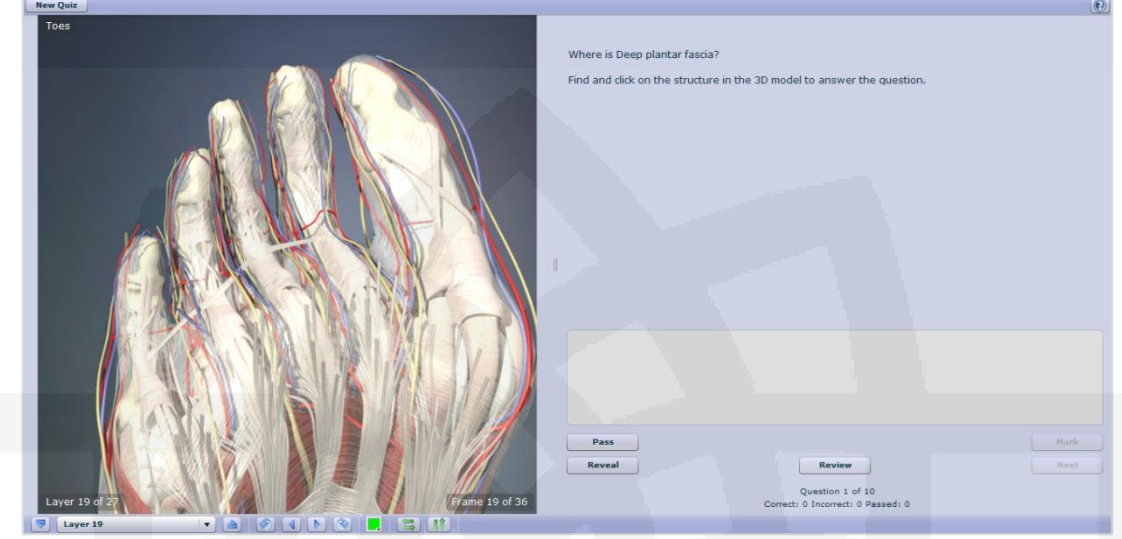

## **در صفحه اصلی هر سوال آیکون های زیر قابل مشاهده می باشد:**

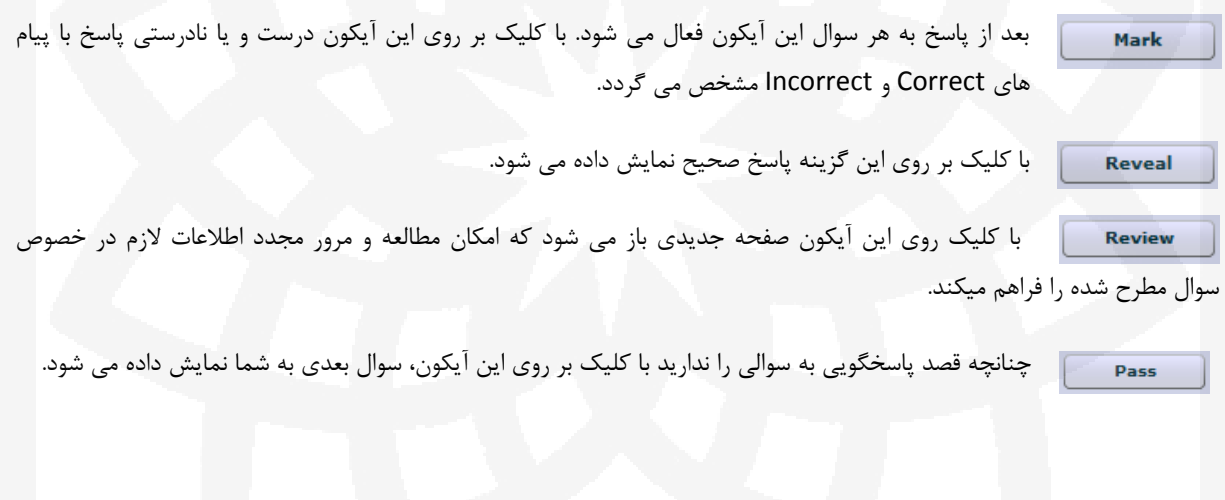